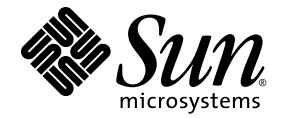

# Sun™ Management Center 3.6 版本 7 附加軟體版本說明

適用於 Sun Fire™、Sun Blade™、Netra™ 及 Sun Ultra™ 系統

Sun Microsystems, Inc. www.sun.com

文件號碼 820-3418-10 2007 年 10 月,修訂版 A

請將您對本文件的意見提交至:<http://www.sun.com/hwdocs/feedback>

Copyright 2007 Sun Microsystems, Inc., 4150 Network Circle, Santa Clara, California 95054, U.S.A. 版權所有。

Sun Microsystems, Inc. 對於本文件所述技術擁有智慧財產權。這些智慧財產權包含 http://www.sun.com/patents 上所列的一項或多項美國 專利,以及在美國與其他國家/地區擁有的一項或多項其他專利或申請中專利,但並不以此為限。

本文件及相關產品在限制其使用、複製、發行及反編譯的授權下發行。未經 Sun 及其授權人 (如果有) 事先的書面許可,不得使用任何方法、 任何形式來複製本產品或文件的任何部分。

協力廠商軟體,包含字型技術,其版權歸 Sun 供應商所有,經授權後使用。

本產品中的某些部分可能源自加州大學授權的 Berkeley BSD 系統的開發成果。UNIX 是在美國及其他國家/地區的註冊商標,已獲得 X/Open Company, Ltd. 專屬授權。

Sun、Sun Microsystems、Sun 標誌、Java、docs.sun.com、Solaris、Sun Management Center、Netra、Sun Fire、Sun Blade 與 Sun Ultra 是 Sun Microsystems, Inc. 在美國及其他國家/地區的商標或註冊商標。

所有 SPARC 商標都是 SPARC International, Inc. 在美國及其他國家/地區的商標或註冊商標, 經授權後使用。凡具有 SPARC 商標的產品都是採 用 Sun Microsystems, Inc. 所開發的架構。

OPEN LOOK 與 Sun™ Graphical User Interface (Sun 圖形化使用者介面) 都是由 Sun Microsystems,Inc. 為其使用者與授權者所開發的技術。 Sun 感謝 Xerox 公司在研究和開發視覺化或圖形化使用者介面之概念上,為電腦工業所做的開拓性貢獻。Sun 已向 Xerox 公司取得 Xerox 圖形 化使用者介面之非獨占性授權,該授權亦適用於使用 OPEN LOOK GUI 並遵守 Sun 書面授權合約的 Sun 公司授權者。

美國政府權利 - 商業用途。政府使用者均應遵守 Sun Microsystems, Inc. 的標準授權合約和 FAR 及其增補文件中的適用條款。

本文件以其「原狀」提供,對任何明示或暗示的條件、陳述或擔保,包括對適銷性、特殊用途的適用性或非侵權性的暗示保證,均不承擔任何 責任,除非此免責聲明的適用範圍在法律上無效。

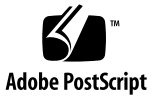

目錄

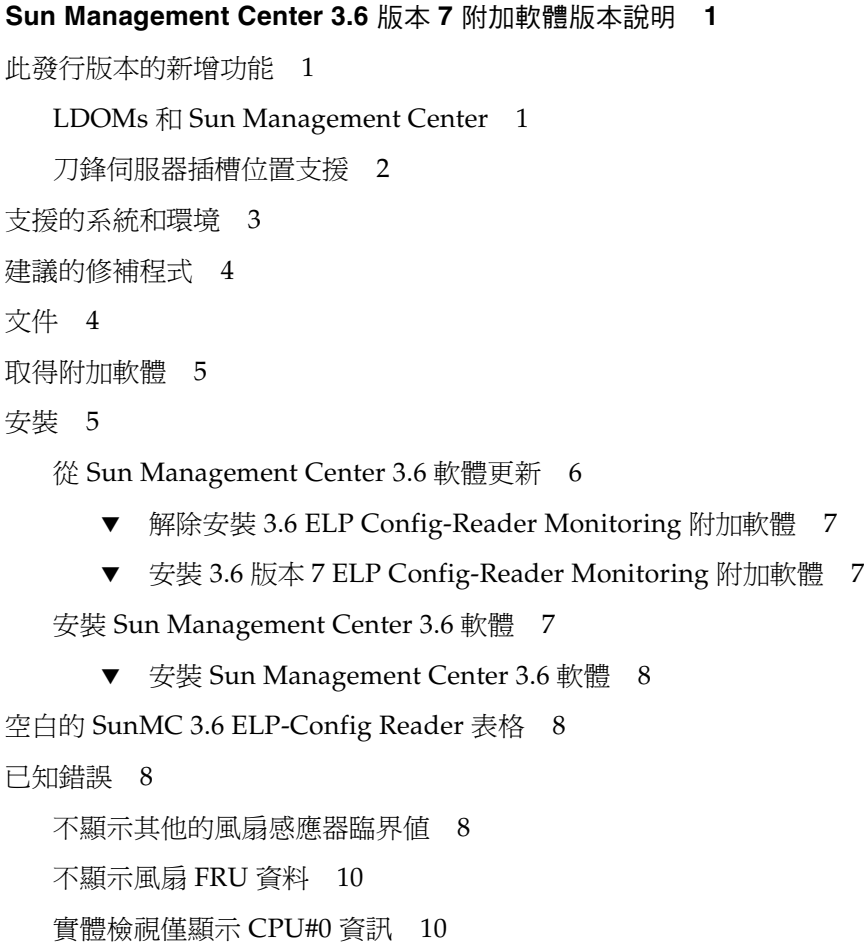

同時執行 SunMC 和 [SNMP \(MASF\) 1](#page-12-0)0

[SunMC](#page-12-1) 不顯示 NEM 實體 10

SunMC 主控台錯誤顯示建立時 [說明] [欄位為空白之新物件的說明資訊](#page-12-2) 11 T5220:XAUI [網路介面錯誤計數遺漏](#page-12-3) 11

# <span id="page-4-0"></span>Sun Management Center 3.6 版本 7 附加軟體版本說明

本文件包含適用於 Sun Fire™、Sun Blade™、Sun Ultra™ 及 Netra™ 系統之 Sun™ Management Center 3.6 版本 7 附加軟體 (即 *ELP Config-Reader Monitoring*) 的版本說明。 本文件包含下列各節:

- 第 1 [頁的 「此發行版本的新增功能」](#page-4-1)
- 第 2 [頁的 「支援的系統和環境」](#page-5-1)
- 第 3 [頁的 「建議的修補程式」](#page-6-0)
- 第 4 [頁的 「文件」](#page-7-0)
- 第 4 [頁的 「取得附加軟體」](#page-7-1)
- 第 4 [頁的 「安裝」](#page-7-2)
- 第 7 頁的 「空白的 [SunMC 3.6 ELP-Config Reader](#page-10-2) 表格」
- 第 8 [頁的 「已知錯誤」](#page-11-0)

### <span id="page-4-1"></span>此發行版本的新增功能

本節說明 Sun Management Center 3.6 版本 6 軟體之發行版本與 Sun Management Center 3.6 版本 7 附加軟體之此發行版本之間,對適用於 Sun Fire、Sun Blade、Sun Ultra 及 Netra 系統之 Sun Management Center 附加軟體所做的變更差異。

### <span id="page-4-2"></span>LDOMs 和 Sun Management Center

Sun Management Center 3.6 版本 7 Config-Reader 僅執行於控制網域中 LDOM 1.0 之下, 無法執行於訪客網域中。

#### <span id="page-5-0"></span>刀鋒伺服器插槽位置支援

系統表的 [Hostname] 欄位包含刀鋒伺服器的槽編號。例如,若刀鋒伺服器的名稱爲 *myhost*:

slot 06, myhost

### <span id="page-5-1"></span>支援的系統和環境

Sun Management Center 3.6 版本 7 附加軟體新增對下列系統的支援:

- SPARC Enterprise T5120 伺服器
- SPARC Enterprise T5220 伺服器

[表](#page-5-3) 1 列出 Sun Management Center 3.6 版本 7 附加軟體所需要的軟體版本。

#### <span id="page-5-3"></span>表 **1** 軟體版本最低需求

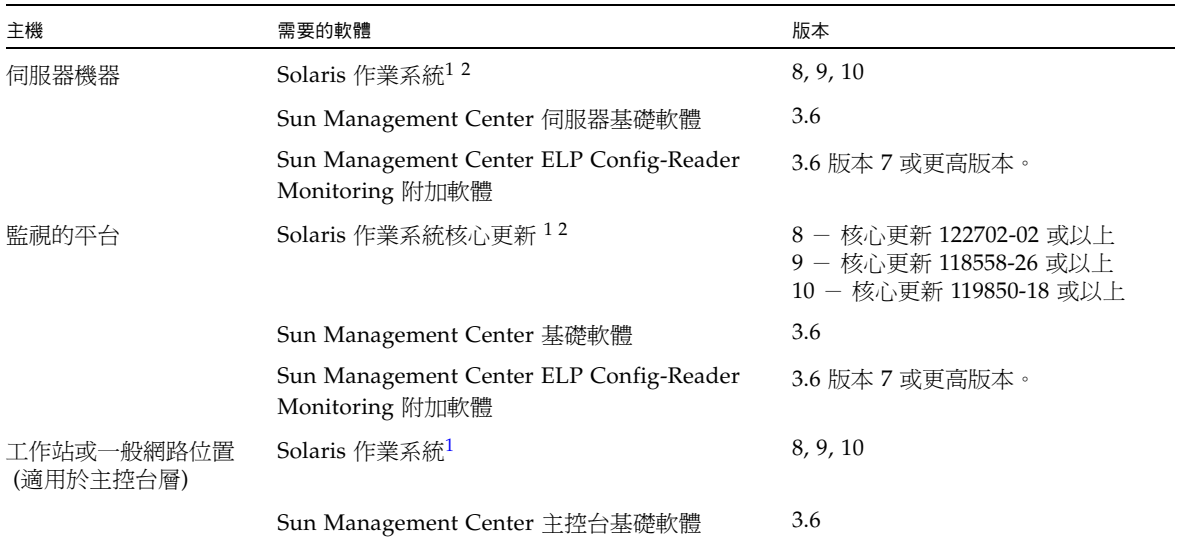

<span id="page-5-2"></span>1 Solaris 作業系統發行軟體至少必須 「受一般使用者系統支援」。

2 Solaris 作業環境依所支援的平台而定。如需有關您平台支援的 Solaris 版本之詳細資訊,請參閱平台說明文件。

備註 **–** Sun Management Center 伺服器和代理程式機器必須使用相同版本的附加軟體。

Sun Management Center 3.6 版本 7 附加軟體也支援下列平台:

- Netra 210 伺服器
- Netra 240 伺服器
- Netra 440 伺服器
- Netra T2000 伺服器
- Sun Blade 1500 工作站
- Sun Blade 2500 工作站
- Sun Fire V125 伺服器
- Sun Fire V210 伺服器
- Sun Fire V215 伺服器
- Sun Fire V240 伺服器
- Sun Fire V245 伺服器
- Sun Fire V250 伺服器
- Sun Fire V440 伺服器
- Sun Fire V445 伺服器
- Sun Fire T1000 伺服器 $1$
- Sun Fire T2000 伺服器
- Sun Ultra 25 工作站
- Sun Ultra 45 工作站
- Sun Blade T6300 伺服器

# <span id="page-6-0"></span>建議的修補程式

核心 Sun Management Center 3.6 應用程式以及此附加軟體,應該有 Solaris™ 軟體修 補程式和 Sun Management Center 修補程式可用。安裝 Sun Management Center 3.6 軟體和此附加軟體之前,必須先安裝您作業系統所需之全部的修補程式。

如有 Sun 技術支援服務合約,您可自下列位置下載修補程式:

<http://sunsolve.sun.com>

如需有關 Sun Management Center 3.6 軟體最近更新之必要修補程式的更多資訊, 請參閱其 「Sun Management Center 軟體版本說明」。

<sup>1.</sup> Sun Fire T1000 伺服器的單磁碟機和雙磁碟機版本都受支援。

# <span id="page-7-0"></span>文件

本文件包含補充說明 「適用於 Sun Fire、Sun Blade 及 Netra 系統的 Sun Management Center 3.6 補充資料」 (819-4864) 的附加資訊。另請參閱該文件前言, 以取得相關文件的完整清單。

您可在下列位置取得 Sun 文件:

<http://www.sun.com/documentation/>

# <span id="page-7-1"></span>取得附加軟體

您可在下列位置的軟體下載網站取得 Sun Management Center 3.6 版本 7 附加套裝軟 體的 zip 檔案:

<http://wwws.sun.com/software/download/>

[New Downloads] 之下如未見 Sun Management Center 3.6 版本 7 的清單,請使用全 部產品的 A-Z 索引尋找軟體2。

您也可以從 <http://www.sun.com/downloads/> 取得附加軟體,其位於 [View by Category] 標籤下 [Systems Administration] 區段的 [Systems Management] 中。

您也可以從 <http://www.sun.com/software/> 取得附加軟體, 在 [Sun N1 Software] 選項下按一下 [Sun Management Center] 連結, 並選取 [Get Sun Management Center 3.6.1]。

### <span id="page-7-2"></span>安裝

如需安裝與設定 Sun Management Center 3.6 軟體的相關資訊,請參閱 「Sun Management Center 安裝與配置指南」。「適用於 Sun Fire、Sun Blade 及 Netra 系統 的 Sun Management Center 3.6 補充資料」說明有關安裝本版 ELP Config-Reader Monitoring 附加軟體 (隨附於核心 Sun Management Center 3.6 軟體) 的一般資訊。

<sup>2.</sup> Sun Management Center 產品可能列在 S 下 (因為 Sun Management 的首字母為 S)。

此 3.6 版本 7 附加軟體要以個別的 zip 檔案安裝,需要變更安裝程序[。圖](#page-8-0) 1 顯示了安裝 程序的概要圖。

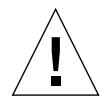

注意 **–** 使用 Sun Management Center 軟體所提供之安裝程序檔和設定程序檔。請勿以 手動方式增加套裝軟體或變更配置檔案。

在您安裝 Sun Management Center 3.6 版本 7 ELP Config-Reader Monitoring 附加軟 體之前,請先解除安裝任何舊版的 ELP Config-Reader Monitoring 附加軟體。

在核心 Sun Management Center 3.6 或 Sun Management Center 3.6.1 上安裝 Sun Management Center 3.6 版本 7 ELP Config-Reader Monitoring 附加軟體。

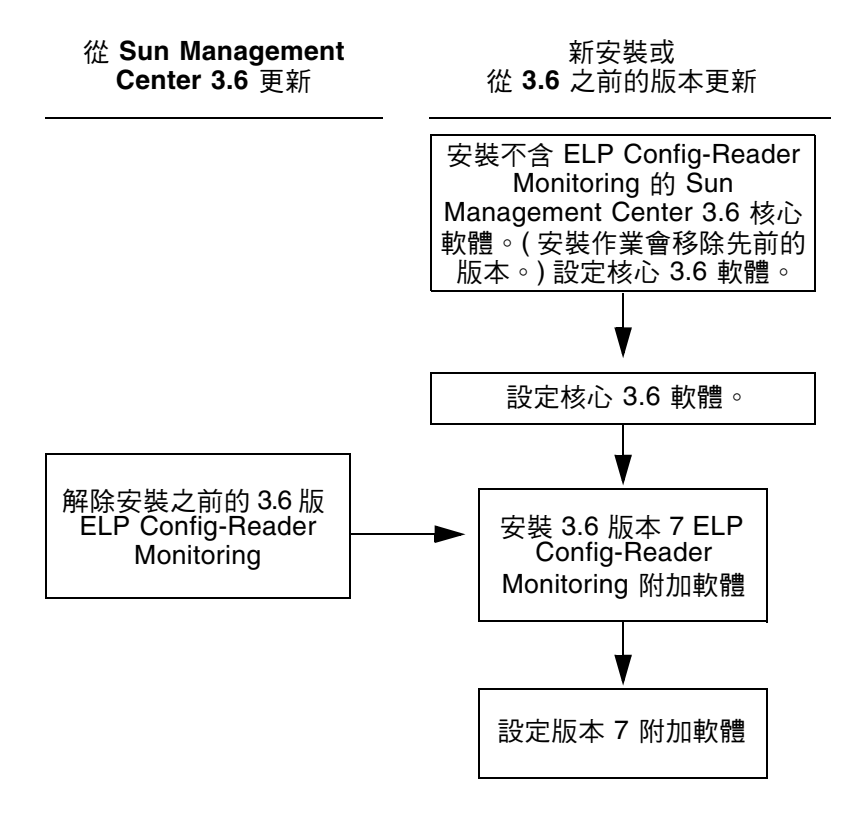

<span id="page-8-0"></span>圖 **1** 安裝程序流程

#### <span id="page-9-0"></span>從 Sun Management Center 3.6 軟體更新

您若已在伺服器和主控台系統上安裝了核心 Sun Management Center 3.6 軟體,請 使用下列程序:

- 第6頁的「解除安裝 [3.6 ELP Config-Reader Monitoring](#page-9-1) 附加軟體」 如果核心 Sun Management Center 3.6 軟體所隨附之本版 ELP Config-Reader Monitoring 附 加軟體已安裝在配置中的任一系統上,您必須遵循此程序。否則,請略過此步驟。
- 第 6 頁的「安裝 3.6 版本 [7 ELP Config-Reader Monitoring](#page-9-2) 附加軟體」- 請遵循此 程序安裝此 Sun Management Center 3.6 版本 7 ELP Config-Reader Monitoring 附 加軟體。
- <span id="page-9-1"></span>▼ 解除安裝 3.6 ELP Config-Reader Monitoring 附加軟體

● 請參閱 「Sun Management Center 安裝與配置指南」。 此安裝與配置操作指南的附錄中,有使用 es-guiuninst 精靈或 es-uninst 指令行程 序檔解除安裝附加產品的說明。僅解除安裝 ELP Config-Reader Monitoring 附加軟體。

- <span id="page-9-3"></span><span id="page-9-2"></span>▼ 安裝 3.6 版本 7 ELP Config-Reader Monitoring 附加軟體
	- **1.** 下載軟體。 如需取得此軟體的相關資訊,請參閱本文件之第 4 頁的「 取得附加軟體 」。
	- **2.** 將 **zip** 檔案解壓縮至 *downloadpath* 路徑下的目錄。
	- **3.** 以超級使用者的身份登入主機電腦。
	- **4.** 將目錄變更至核心 **Sun Management Center 3.6** 軟體安裝所在的路徑。 該目錄類似於: *installed\_directory*/SUNWsymon/sbin
	- **5.** 執行 es-guiinst 或 es-inst 安裝程序檔。 系統將提示您輸入路徑的指標,該路徑名為: *downloadpath*/disk1/image/SunOS/sparc/ 請使用[步驟](#page-9-3) 2 中所述的 *downloadpath*。您將會看到可安裝的附加產品清單。
	- **6.** 選擇 **ELP Config-Reader Monitoring** 附加產品。
	- **7.** 完成安裝程序檔中餘下的步驟。
	- **8.** 遵循步驟以設定軟體。

安裝精靈會提示您設定軟體。如需更多資訊,請參閱 「Sun Management Center 安裝 與配置指南」。

#### <span id="page-10-0"></span>安裝 Sun Management Center 3.6 軟體

若尙未安裝任何 Sun Management Center 3.6 軟體,您必須在安裝版本 7 附加軟體之前, 先安裝此軟體。

備註 **–** Sun Management Center 3.6 軟體的安裝程序包括解除安裝舊版的 Sun Management Center 軟體。如需從舊版升級的詳細資訊,請參閱 「Sun Management Center 安裝與配置指南」。

- <span id="page-10-1"></span>▼ 安裝 Sun Management Center 3.6 軟體
	- **1.** 如需準備安裝的相關資訊,請參閱「適用於 Sun Fire、Sun Blade 及 Netra 系統的 Sun Management Center 3.6 補充資料」。
	- **2.** 如需安裝核心軟體的相關說明,請參閱 「Sun Management Center 安裝與配置指南」。 若要更新舊版的 Sun Management Center 軟體,請參閱如何從您目前安裝之發行版本 來更新軟體的相關資訊。

備註 **–** 請勿在此步驟中安裝 ELP Config-Reader Monitoring。

執行此安裝作業時,會出現一個對話方塊讓您從附加產品清單中選取產品 ( 「Sun Management Center 3.6 安裝和配置指南」中的 「附加產品」圖 1-3)。請勿安裝 ELP Config-Reader Monitoring 附加產品。

**3.** 依第 6 頁的 「安裝 3.6 版本 [7 ELP Config-Reader Monitoring](#page-9-2) 附加軟體」所示的程序 執行步驟。

# <span id="page-10-2"></span>空白的 SunMC 3.6 ELP-Config Reader 表格

SunMC 3.6 ELP-Config Reader 中部分表格可能會在某些系統上顯示為空白。如果 SunMC 所能識別的某些實體感應器或裝置不存在於某些系統中時,就會發生此情況, 這並不是表示讀取器出現功能故障。

<span id="page-11-0"></span>已知錯誤

本節將說明本版發行時已知的軟體錯誤,這些錯誤您可能已注意到或會影響 Sun Management Center 3.6 版本 7 附加軟體操作。

#### <span id="page-11-1"></span>不顯示其他的風扇感應器臨界值

在 sun4v 系統上,SunMC 3.6 ELP-Config Reader 的轉速計 (數值) 表只會顯示一組風 扇感應器臨界值。

解決方法:使用 SC showenvironment 指令檢視任何其他的風扇感應器臨界值。

sc> **showenvironment**

[6569502]

#### <span id="page-11-2"></span>不顯示風扇 FRU 資料

在 SPARC Enterprise T5x20 系統上, SunMC 3.6 ELP-Config Reader 的風扇表中不顯 示風扇 FRU 資訊。

解決方法:您可以透過 SC 指令行取得此資訊。

sc> **showfru /SYS/FANBD0**

[6576446]

#### <span id="page-11-3"></span>實體檢視僅顯示 CPU#0 資訊

在 SPARC Enterprise T5x20 系統上, SunMC 3.6 ELP-Config Reader 的實體檢視只會 顯示 cpu0 的處理器資訊,而不會顯示其餘的核心的處理器資訊。

系統的所有 CPU 的相關資訊會顯示在 [模組瀏覽器] 標籤之下的邏輯檢視和處理器表中。 [6585338]

#### <span id="page-12-0"></span>同時執行 SunMC 和 SNMP (MASF)

由於資源衝突,您無法在 sun4v 系統上同時執行 SunMC 和 SNMP (MASF)。此問題不 會影響您單獨執行 SunMC 和 SNMP (MASF) 其中之一。

解決方法:無解決方法。

[6458182]

#### <span id="page-12-1"></span>SunMC 不顯示 NEM 實體

Config Reader 中的擴充卡表部分不顯示網路擴充模組 (NEM)。

解決方法:無解決方法。

[6525058]

### <span id="page-12-2"></span>SunMC 主控台錯誤顯示建立時 [說明] 欄位為空白 之新物件的說明資訊

如果新建立的物件沒有說明資訊,SunMC 主控台的 [資訊] 標籤不會在該欄位中顯示空 白項目,而是會顯示建立時 [說明] 欄位為非空白之現有物件的 [說明] 欄位中的資訊。

解決方法:請確定建立新物件時包含說明資訊。

[6585734]

#### <span id="page-12-3"></span>T5220:XAUI 網路介面錯誤計數遺漏

SunMC Common Config Reader 的網路介面表不會列出 XAUI 網路介面的任何錯誤計數。 解決方法:無解決方法。

[6603935]